Technical Note: Creating a customized resource profile (disk quota) for any group of users or for any particular user

Product: FortiMail version 4.0 / version 5.0

Description:

The example shows how to allocate different disk quota other than default disk quota (500MB) in FortiMail server mode.

It should be noted that this is applicable only when FortiMail is configured in SERVER MODE.

1. Create a domain under Mail Settings > Domains > create new

Domain Name: as required.

All other settings should be left as their default values.

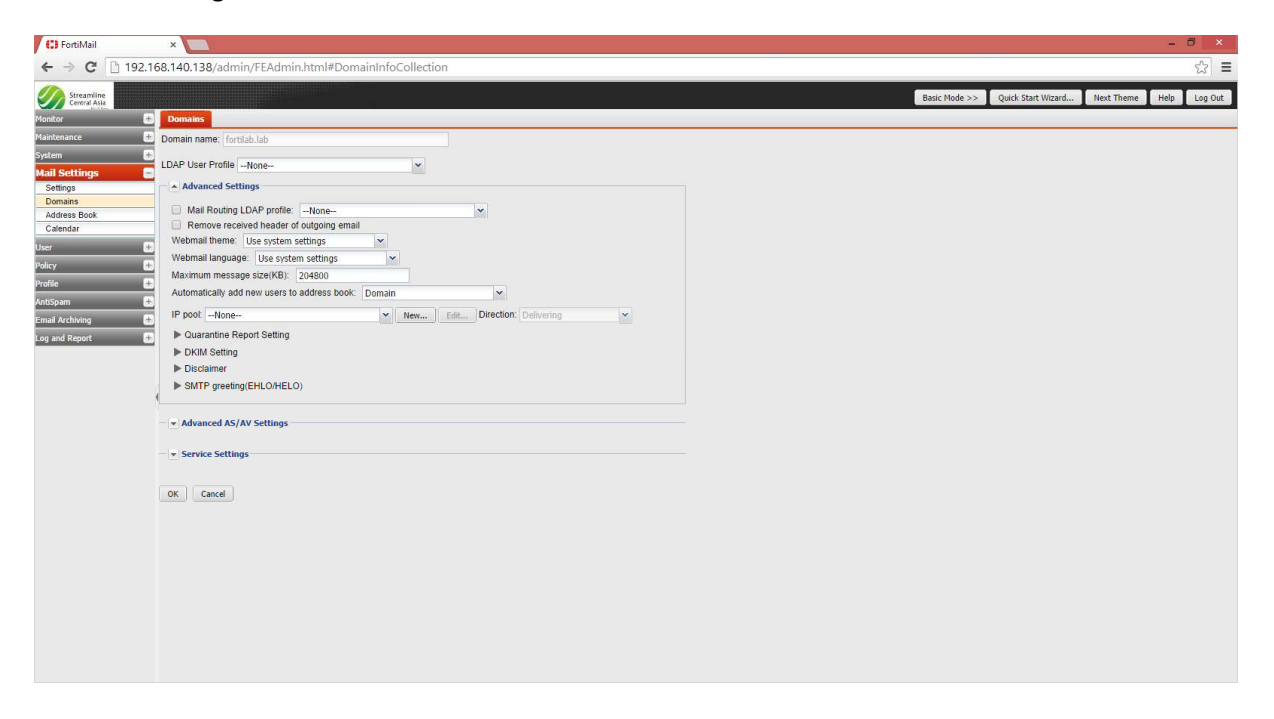

2. Create users as required. In this example and for testing purposes two 2 users are created as shown below.

User > User > Create New >

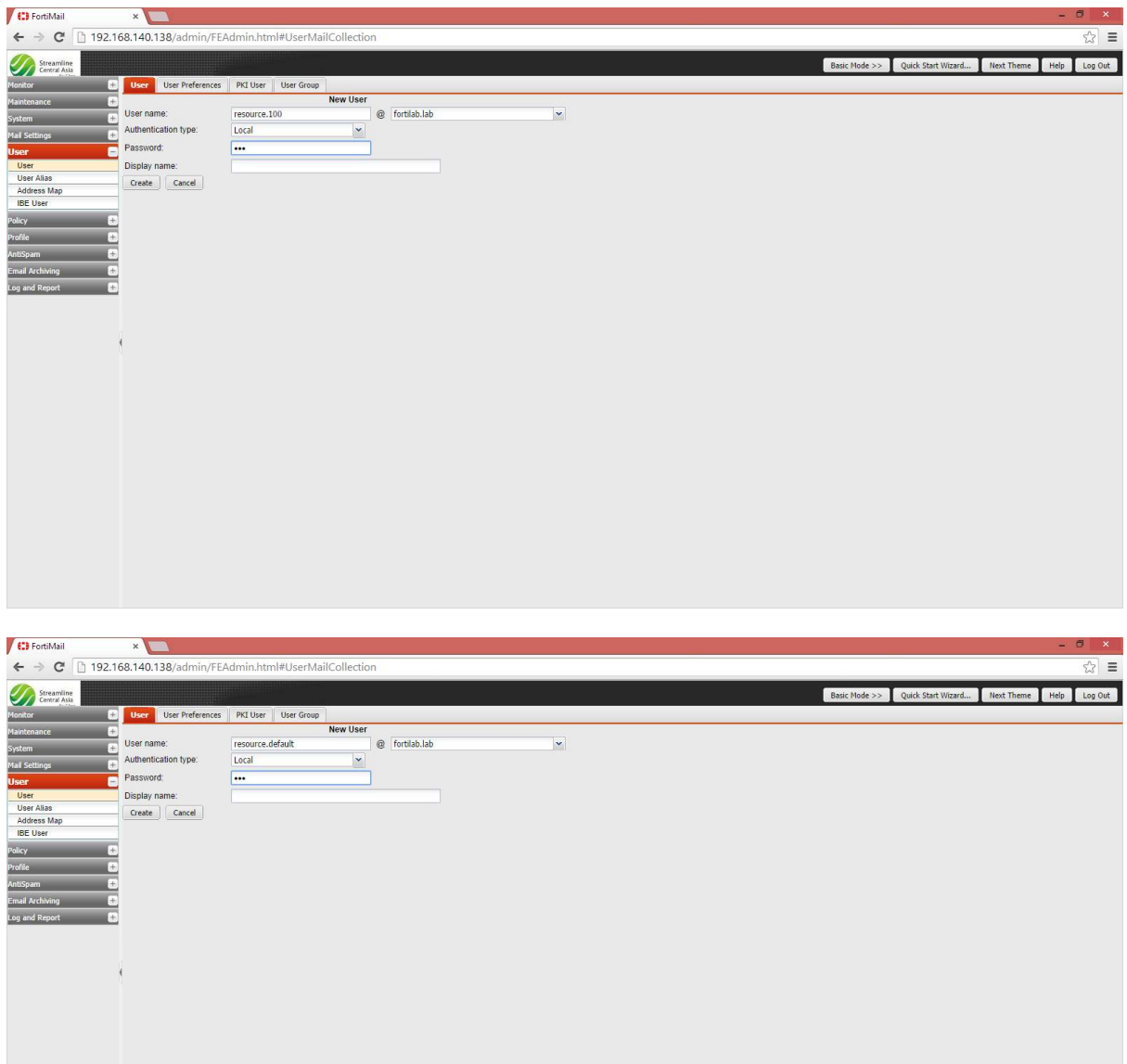

user > resource.100

user > resource.default

## 3. Under Profile > Resource > Create New >

Domain: select the domain to which this resource is to be applied.

Profile Name: Give a profile name as required.

All other settings should be left as their default values.

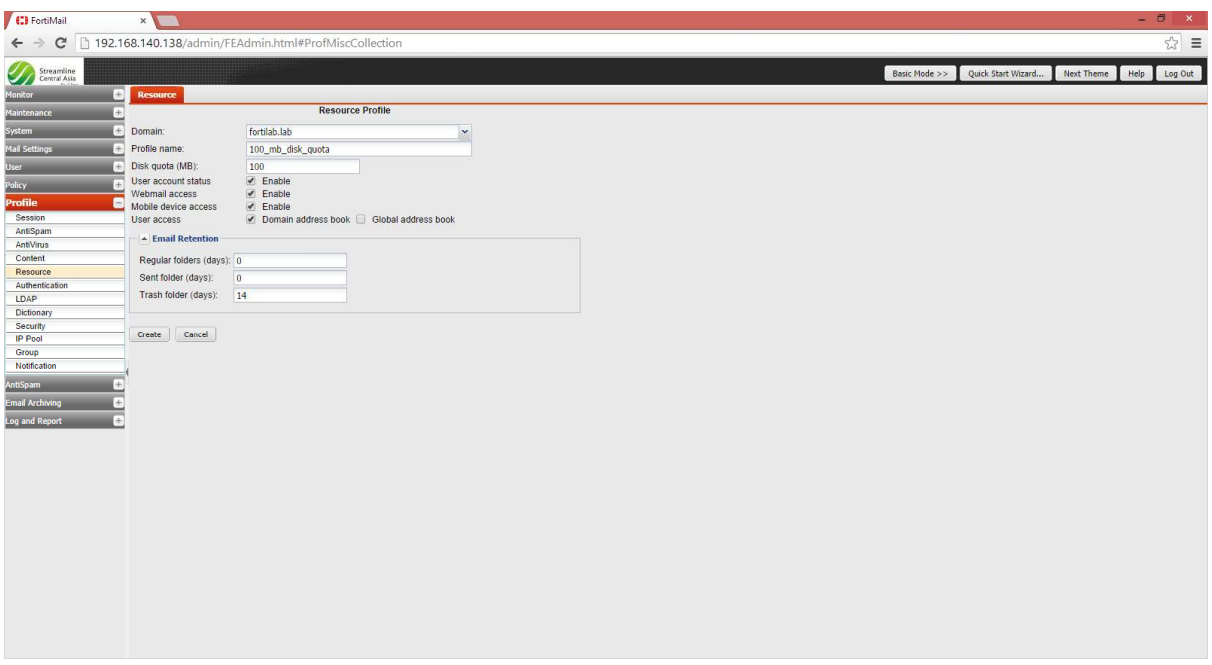

4. Create recipient policies for the restricted user and for the default user.

Policy for Restricted disk size 100MB

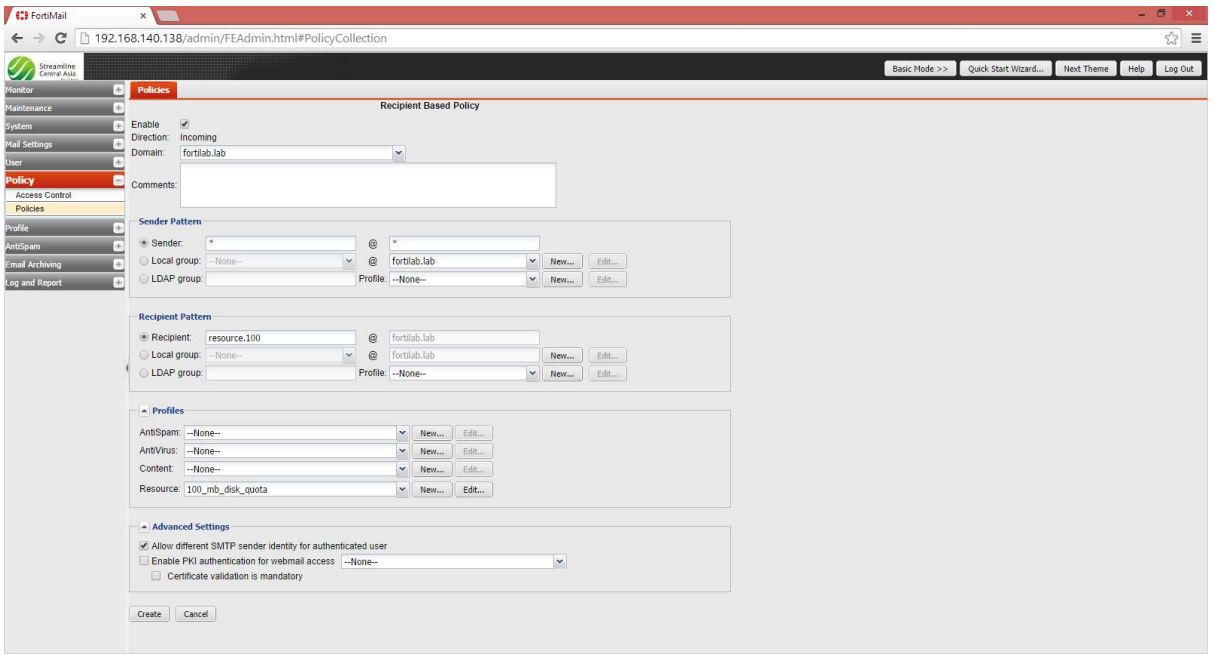

Policy for rest of the user with default disk size (500MB)

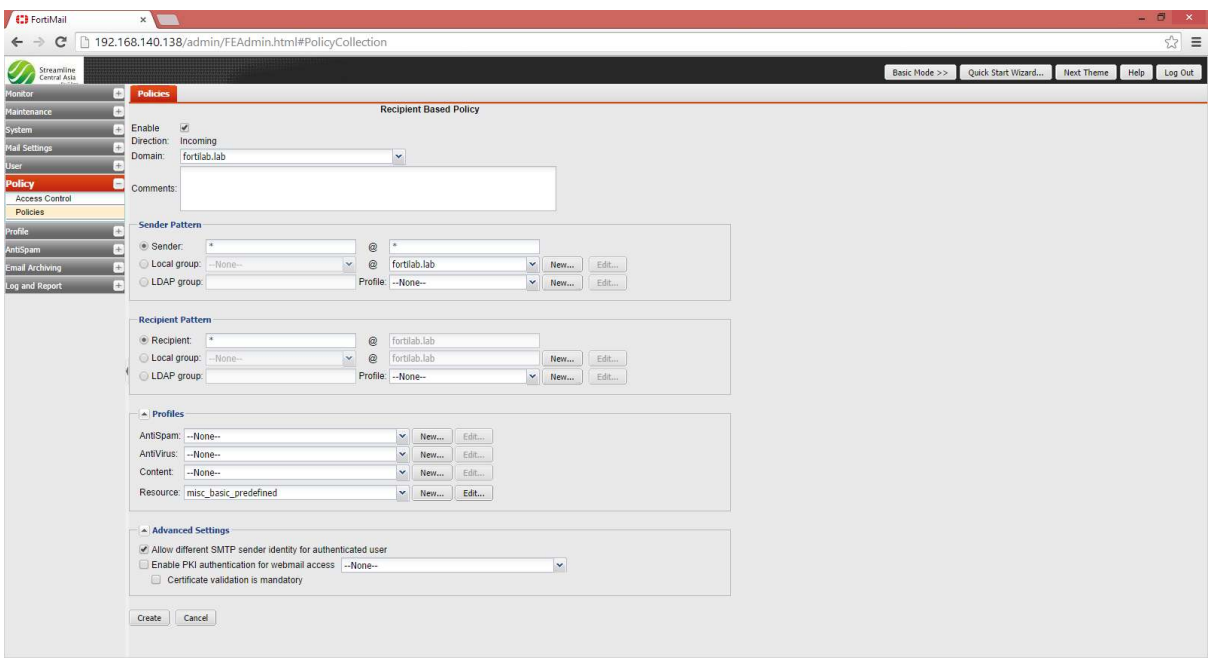

Note: Always make sure to keep the more restricted 'Resource' profile on top of all other policies.

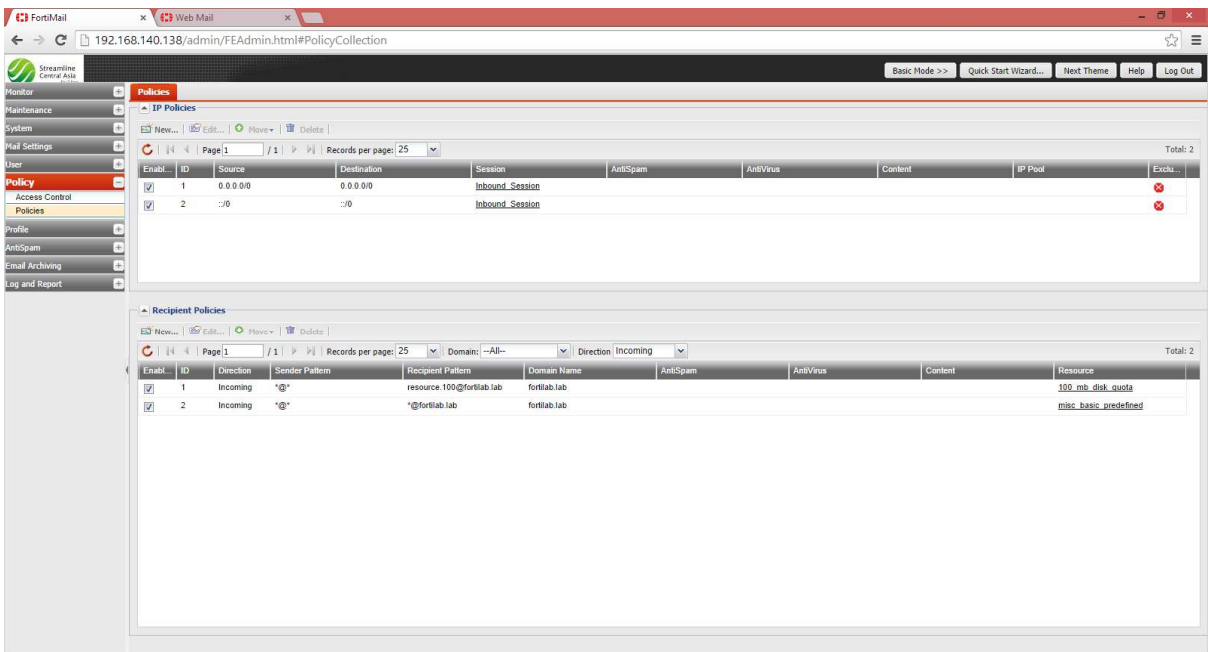

## Verification:

Logged into webmail of 'resource.100@fortilab.lab' and we can see the disk quota (Total Space) is set to 100MB.

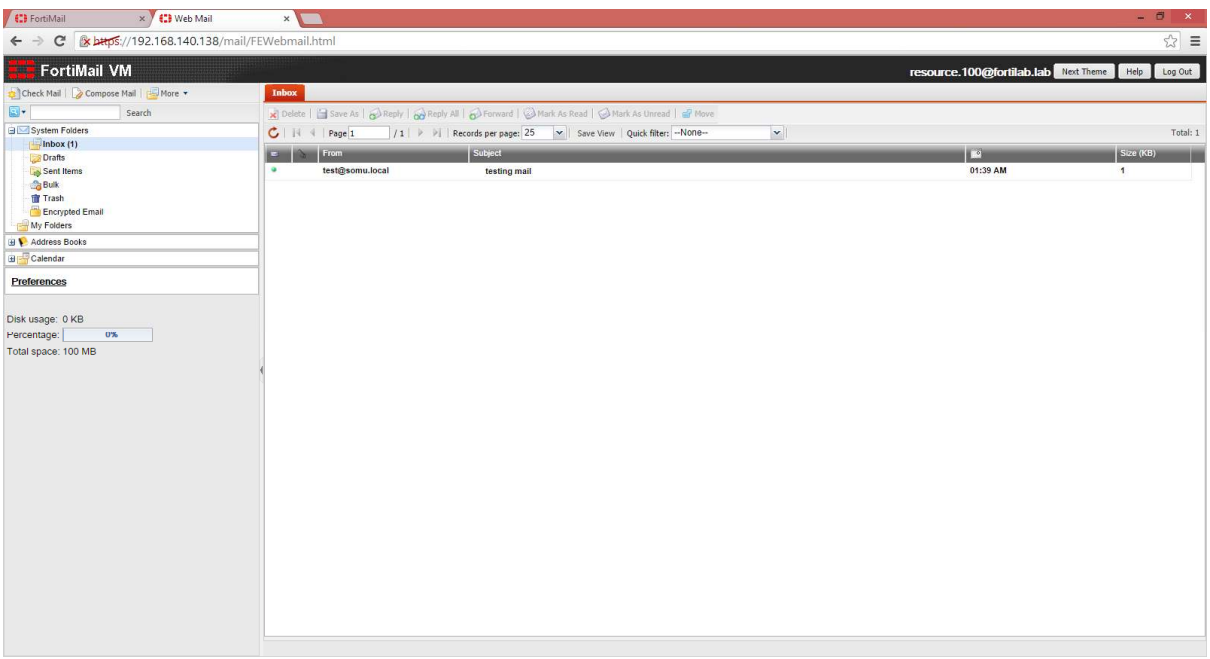

Logged into webmail of 'resource.default@fortilab.lab' and we can see the disk quota (Total Space) is set to 500MB.

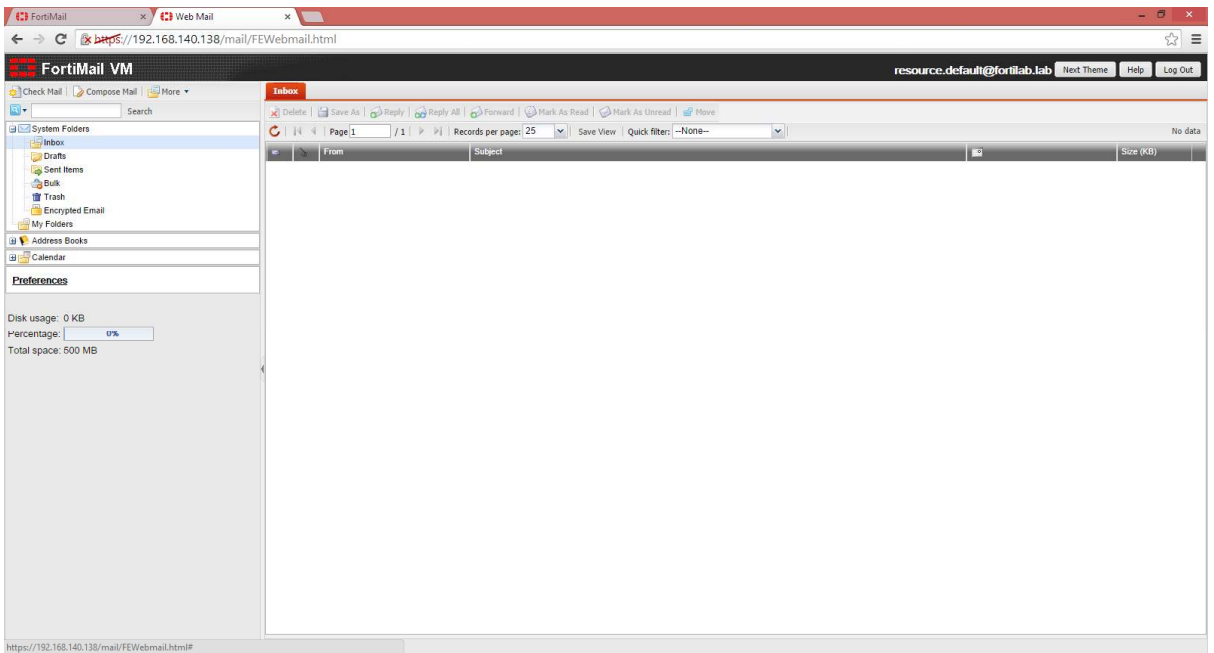